## **Did you know that Powerschool has an App?**

The Powerschool App (pictured below) is available for free, and is a great way to quickly and easily stay up to date on your students' achievement in school. Images below come from a device running iOs, but the app is also available for android devices and functions in the same way.

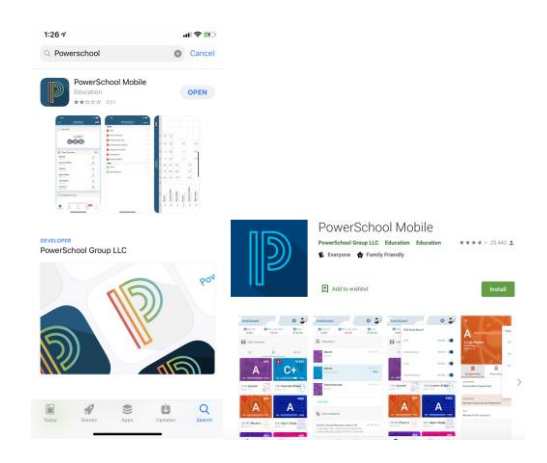

The 'Dashboard' (first picture below) provides a quick snapshot of your students' current progress in each of their classes. It lists current overall grades for each class, and also lets you know about recent trends. \*\*Pro tip: Not seeing the information that you'd expect? Check to be sure that you're looking at the correct reporting period (Circled in Yellow on all applicable pictures).

- Grade nine parents should be most interested in their students' 'Y1' (year-long) grades for core courses.
- All other classes should be most interested in 'S1' (Semester 1) or S2 (Semester 2) grades.
- 'R1 and R2' refer to 'Term one' and 'Term 2' the two quarters that make up Semester 1. 'R3 and R4' refer to the two terms that make up Semester 2. Term marks are a good snapshot, but Semester-long grades become your students' grade for the class.

Clicking on a class in the Dashboard will bring you to more specific information about each class, shown in the second picture below. Information in this session includes current grade, number of absences, and marks for each assignment or outcome that has been assessed, along with the category that that assignment fits into in the course weightings (circled in red). This is the spot to look for late or missing assignments.

Clicking 'schedule' at the bottom of the screen will show you exactly what your students' schedule looks like on a given day (last image below). This is very helpful to consult before booking appointments.

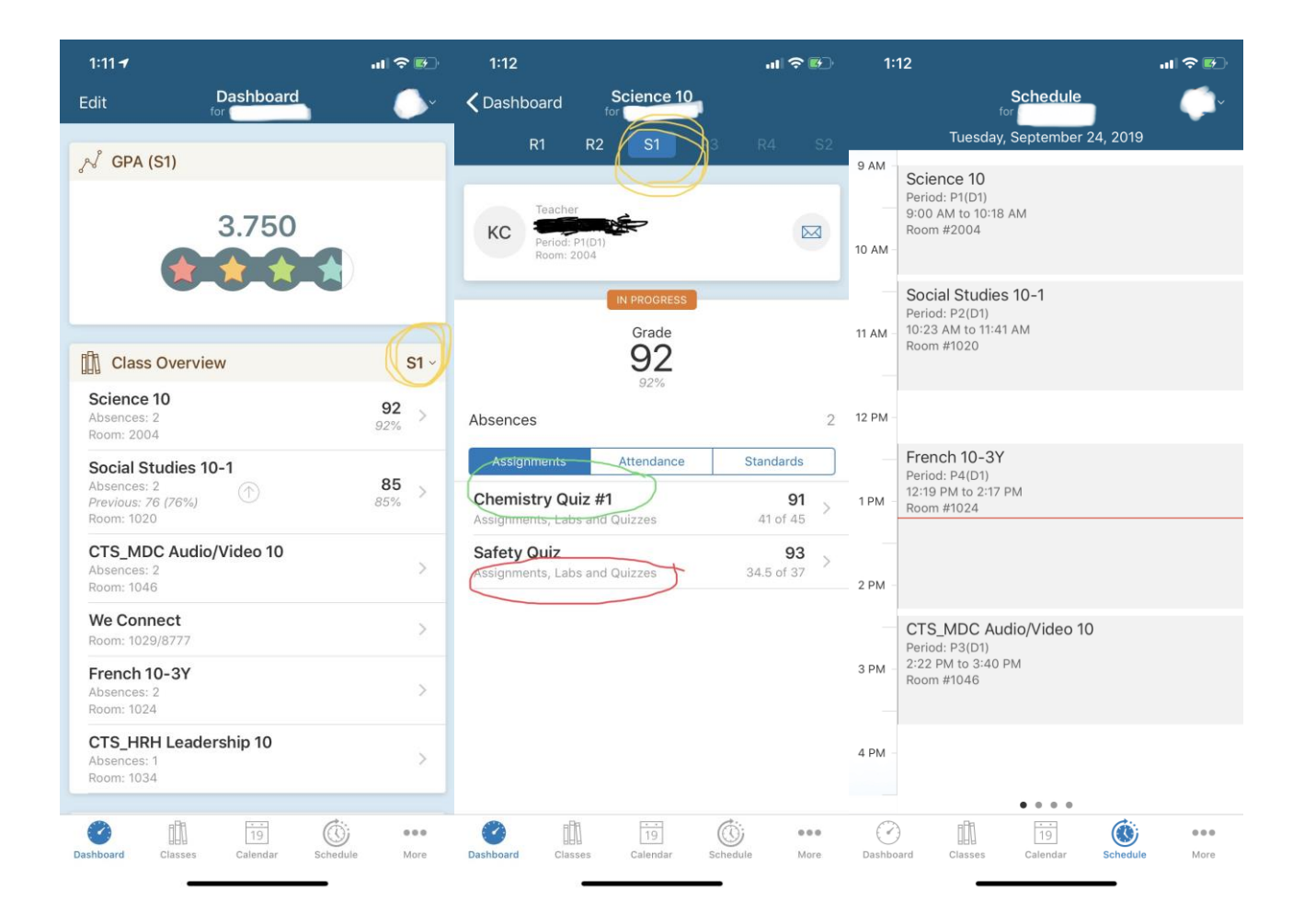